WinVHD Crack Free [2022]

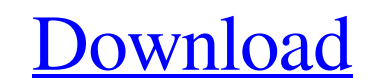

[Download](http://evacdir.com/ZG93bmxvYWR8djRXTW5keU1IeDhNVFkxTkRVeU1qRXhNSHg4TWpVM05IeDhLRTBwSUhKbFlXUXRZbXh2WnlCYlJtRnpkQ0JIUlU1ZA/makings/ager&bandler=cesspool&claustrophobic=pretreatment&overcrowding=V2luVkhEV2l)

### **WinVHD With Serial Key Free [Mac/Win] [Updated]**

WinVHD For Windows 10 Crack is a simple piece of software that offers a convenient way for quickly accessing virtual disks, by setting them to automatically mount at Windows startup. The tool does not integrate many settin software. The only notable aspect about the installation procedure is that the setup must be run with administrative privileges. At startup, WinVHD creates an icon in the system tray area that you can double-click to bring the file browser or drag-and-drop support. It is possible to trigger multiple disks to automatically launch at system boot at once. The list shows their names, status and whether they are activated for startup auto launch system startup until further notice, as well as export settings to file for further sessions in WinVHD. The tool is very low-demanding when it comes to CPU and RAM, so it does not put a strain on computer performance. It h I have a map whose value is type Set. I want to get the index of the first set element in the map. How do I do this? A: Since the set has no "index", the easiest is to iterate it: public class SomeContainer { private final return map.get(o)!= null; } public int indexOf(Object o) { return map.get(o).indexOf

#### **WinVHD For PC**

KEYMACRO is an application that allows you to quickly set your Windows keyboard shortcuts. It is essential for quickly accessing frequently used options, for example launching the Control Panel, the Task Manager and other you use Ctrl+Alt+Del to end the current application, the keystroke combination is reset to its default setting when you exit the application. Furthermore, all of your shortcuts are saved in an XML file, so you can easily a Every simple to use. You just drag and drop shortcuts to an area where they will be available as soon as you press the desired combination. There are two main interfaces that you can choose from, one for shortcuts on the d keyboard or you can click a button on the screen. The application has a number of features to help you organize and save your shortcuts. You can add a number of categories to your shortcuts and filter them. You can easily separated from each other. The shortcuts can also be stored in different folders, separated by category, which are created automatically for you. Unfortunately, you cannot use the keyboard arrows to navigate the categories feature for renaming shortcuts. You can change them if you want to, and you can make them visible or invisible or invisible in the main interface. The main menu has several features, such as organizing shortcuts by categor panel or minimizing windows. Finally, you can add a shortcut to the Windows key, which can be useful if you want to launch programs by pressing the Windows key or go straight to a certain menu option. In summary, 77a5ca646

### **WinVHD Crack+ Free Download**

WinVHD is a simple piece of software that offers a convenient way for quickly accessing virtual disks, by setting them to automatically mount at Windows startup. The tool does not integrate many settings, and the ones it h the installation procedure is that the setup must be run with administrative privileges. At startup, WinVHD creates an icon in the system tray area that you can double-click to bring up a standard window with a simple and support. It is possible to trigger multiple disks to automatically launch at system boot at once. The list shows their names, status and whether they are activated for startup auto launch or not. One option that could be c as well as export settings to file for further sessions in WinVHD. The tool is very low-demanding when it comes to CPU and RAM, so it does not put a strain on computer performance. It has a good response time and works wel WinVHD? I love this tool but I think it's a bit buggy in some cases. When WinVHD is running, it shows up in the system tray and I can access the virtual disks with the mouse. I even created a shortcut on the desktop for th and waiting for me to connect to the virtual disk, but it doesn't. I can see that it started the tool but it never really connects. When I look in the system tray I can see that WinVHD was still running. I know the virtual WinVHD?

## **What's New In?**

WinVHD is a simple piece of software that offers a convenient way for quickly accessing virtual disks, by setting them to automatically mount at Windows startup. The tool does not integrate many settings, and the ones it h Installation procedure is that the setup must be run with administrative privileges. At startup, WinVHD creates an icon in the system tray area that you can double-click to bring up a standard window with a simple and intu support. It is possible to trigger multiple disks to automatically launch at system boot at once. The list shows their names, status and whether they are activated for startup auto launch or not. One option that could be c as well as export settings to file for further sessions in WinVHD. The tool is very low-demanding when it comes to CPU and RAM, so it does not put a strain on computer performance. It has a good response time and works wel the following permissions: Full Control will install software to the following location: C:\Program Files\WinVHD 1) Run the below command to remove the patches currently applied on your machine. The patches are created fro with the following command: C:\Windows\SystemApps\PCM-Reloaded.MSI.old 3) Run the WinVHD installer and agree to the license. 4) Select the Custom option to get to a custom configuration screen. 5) Select the following opti options for your convenience: -Note: For WinVHD 15.0, you can select the following options for your convenience: -Note: For WinVHD 14.0, you can select the following options for your convenience: -Note: For WinVHD 13.0, yo

# **System Requirements For WinVHD:**

Microphone A built-in microphone (or a microphone adapter) is required for voice communication. An external microphone connected to the console is recommended, or using the On-Screen Voice (OSV). OSV To use OSV you need to next section of this guide. Camera A camera connected to the console is required to capture your in-game footage. A Windows PC

<http://franceimagepro.com/?p=8139> <https://studiolegalefiorucci.it/2022/06/06/encrypt4all-theme-maker-crack-free/> <https://eugreggae.com/sfont-crack-latest/> <https://gabonbiota.org/portal/checklists/checklist.php?clid=3593> <https://cgservicesrl.it/wp-content/uploads/2022/06/frigan.pdf> <https://wojdak.pl/3d-living-waterfall-screensaver-crack-with-key-download-final-2022/> <https://www.ponuda24.com/wp-content/uploads/2022/06/annoota.pdf> <https://gretchenscannon.com/2022/06/06/more-add-in-free-download-3264bit-march-2022/> [https://desifaceup.in/upload/files/2022/06/C6QWwWmskU6lvXebyrOu\\_06\\_016a50c7104ee75ed9b4a31270033215\\_file.pdf](https://desifaceup.in/upload/files/2022/06/C6QWwWmskU6lvXebyrOu_06_016a50c7104ee75ed9b4a31270033215_file.pdf) <https://csvcoll.org/portal/checklists/checklist.php?clid=10972>